# Manuale Azienda Digitale

## Di

www.ilcentrofb.it Manuale Azienda Digitale Francesco Barchiesi

#### CONFIGURAZIONE AZIENDA DIGITALE

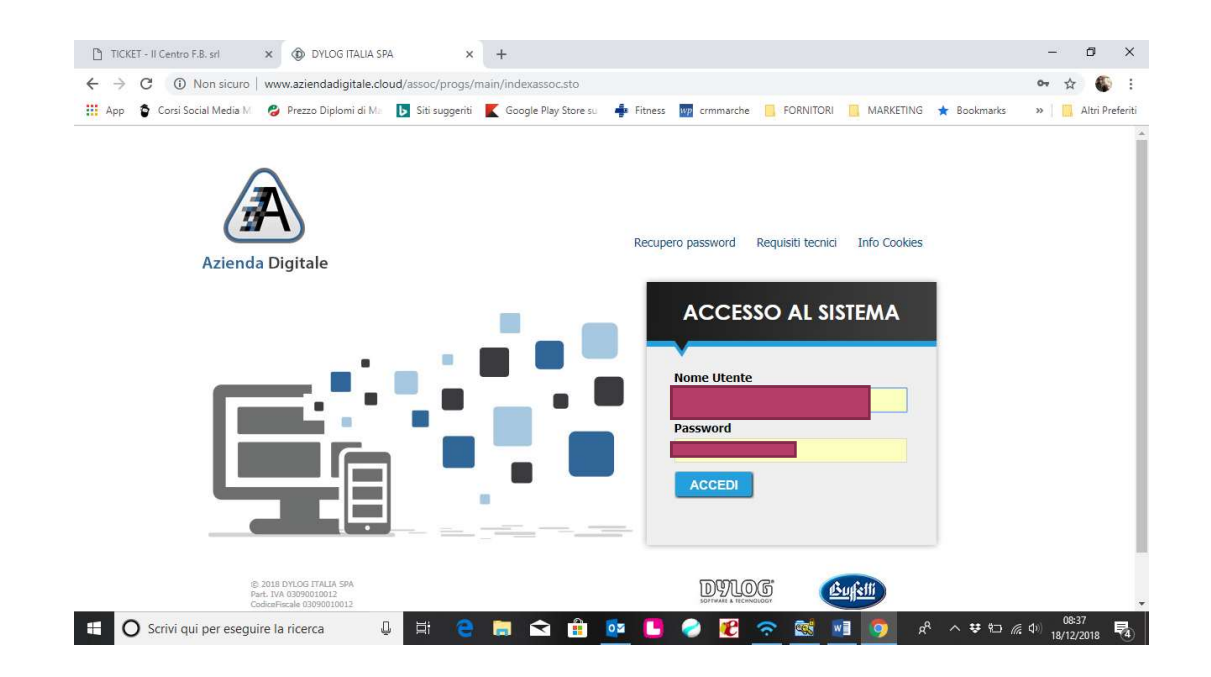

Cliccare su Configurazione Fattura Elettronica

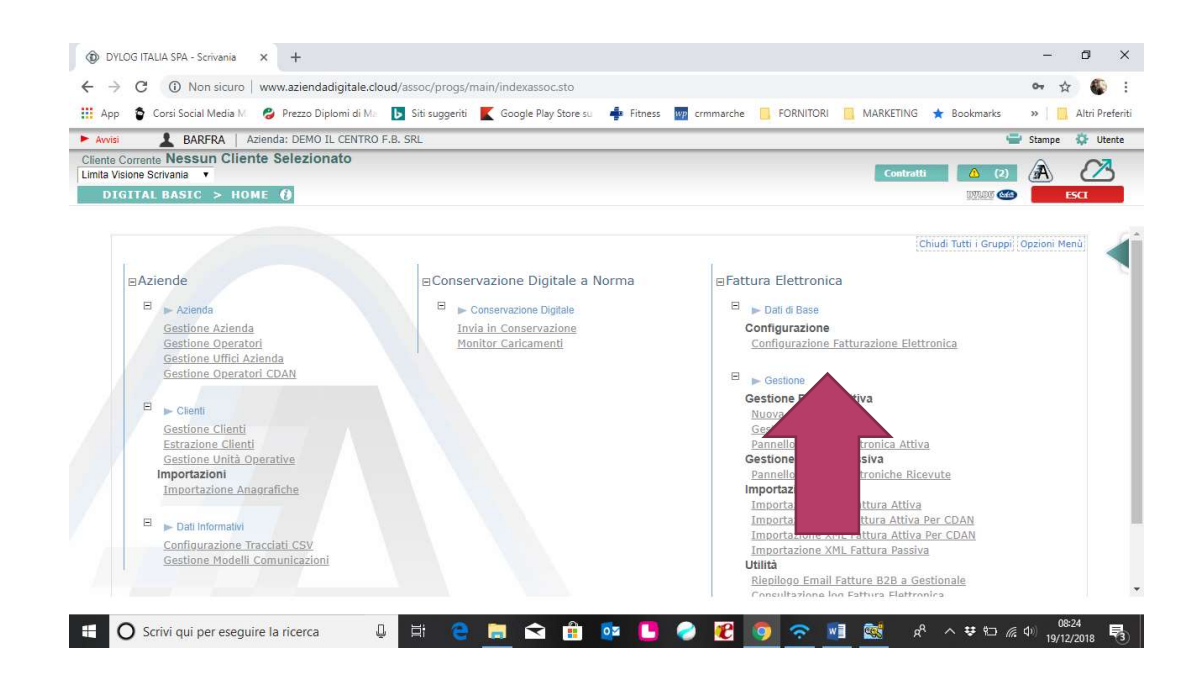

 Impostare i valori per avere tutti gli automatismi dal software, per chi ha la contabilità con Ebridge/Open Buffetti bisogna nell'ultima casella inserire Mail Gestionale B2B

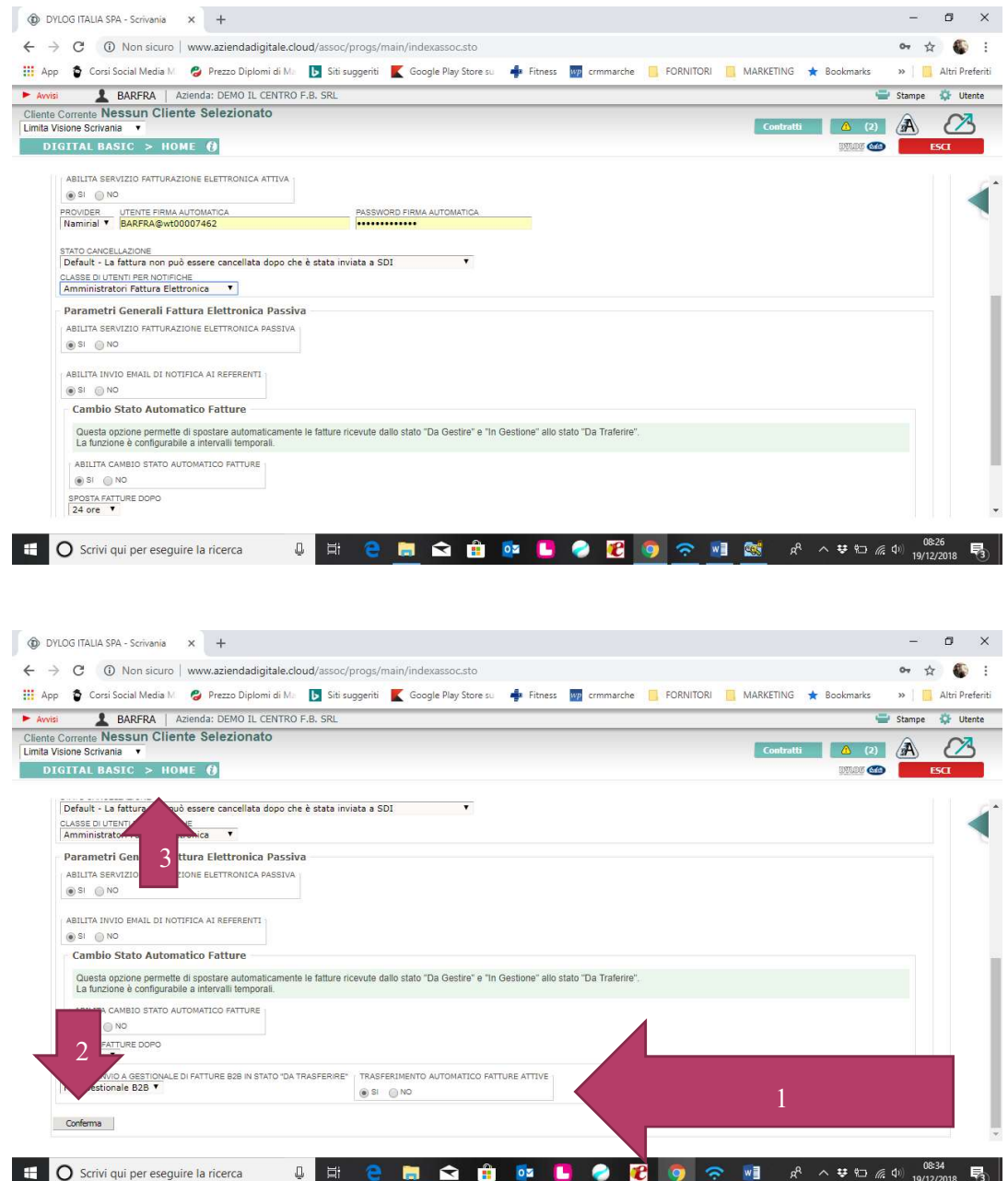

• Poi cliccare su GESTIONE SOGGETTI FATTURA ELETTRONICA e abilitare l'utente alla conservazione delle fatture cliccare sul Flag poi sul pulsante CONFERMA e cliccare su HOME

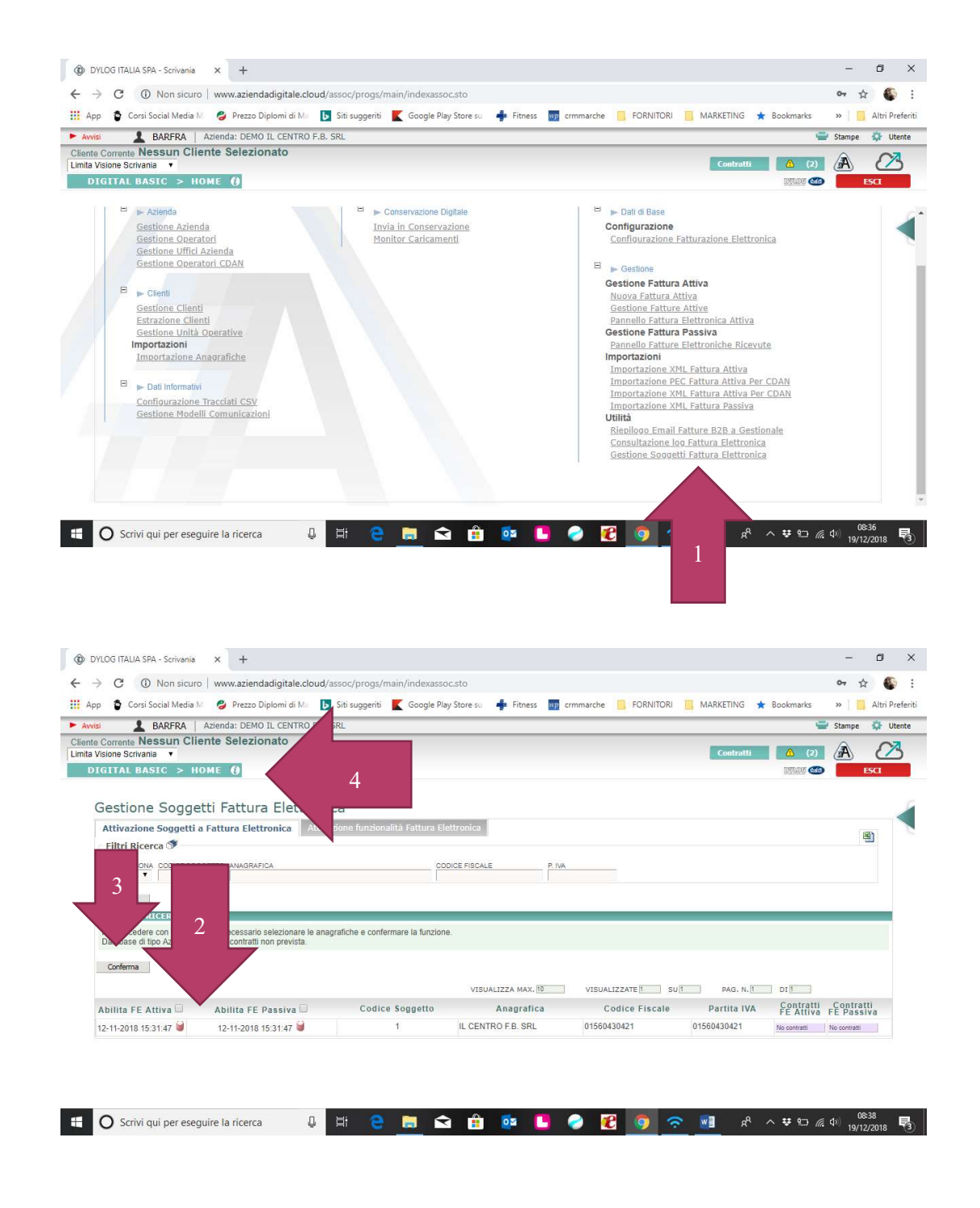

#### Cliccare su Gestione Azienda

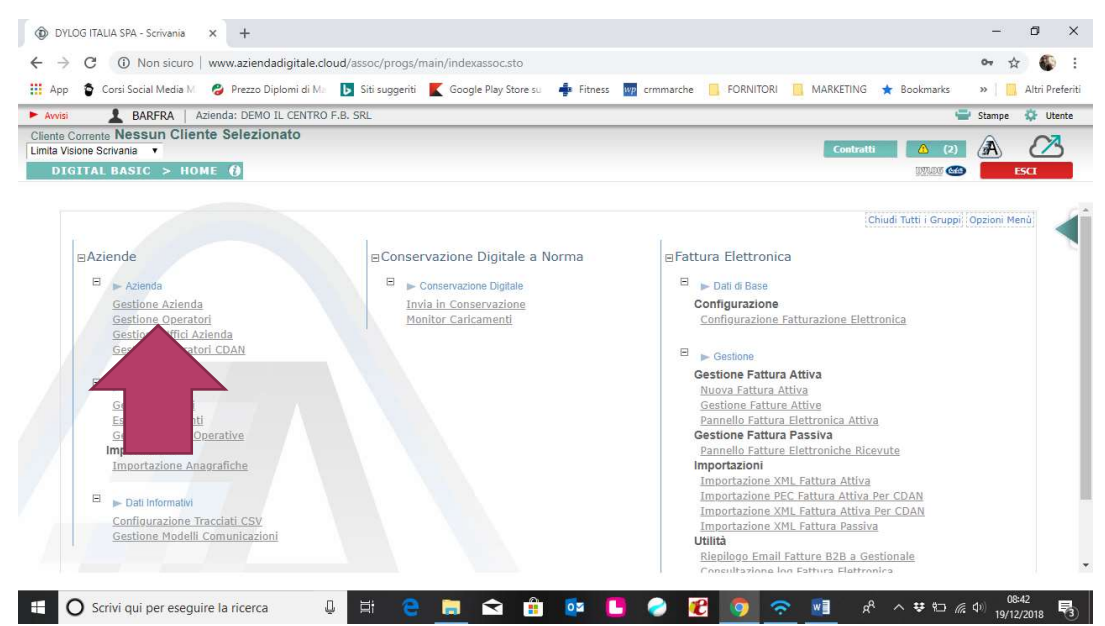

## Cliccare sulla LENTE INGRANDIMENTO

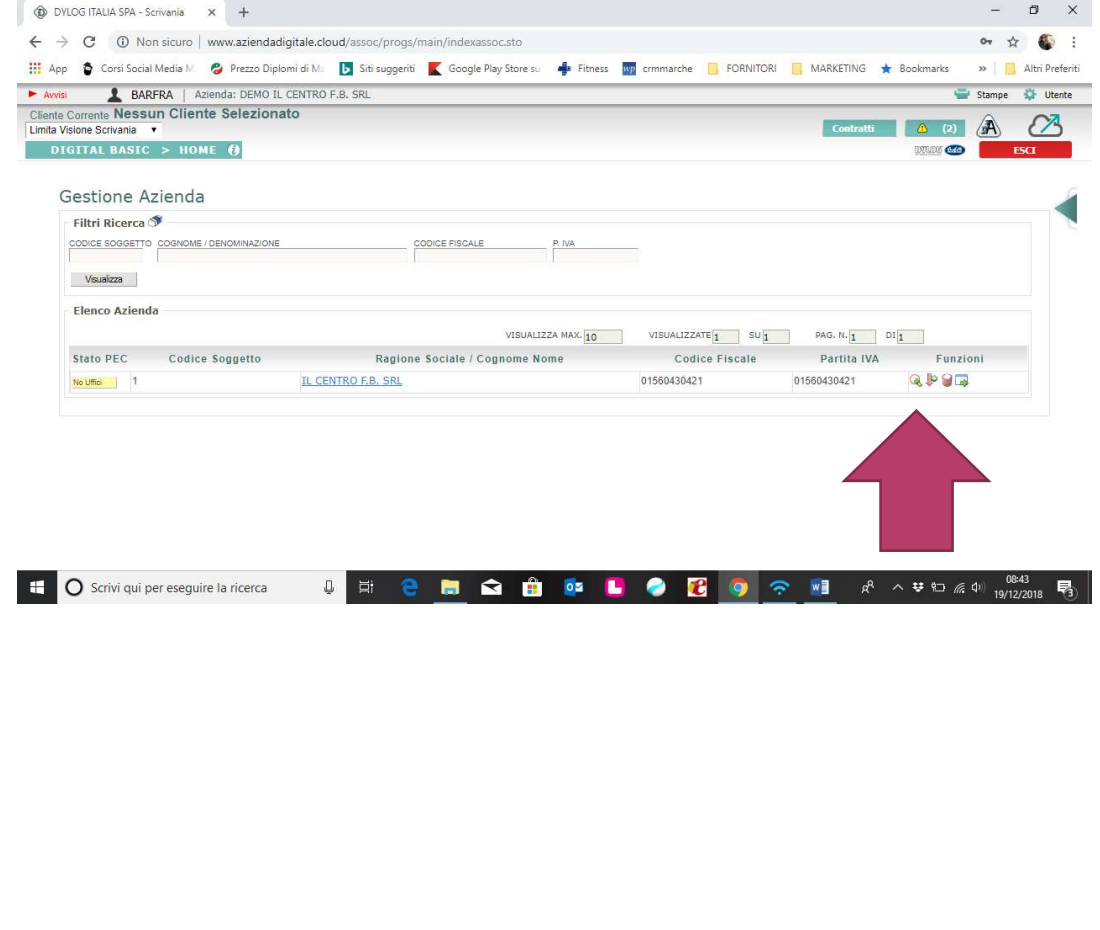

 Controllare l' Anagrafica e Inserire le Email dell' Azienda e l' email B2B GESTIONALE per il trasferimento automatico a EBRIDGE tramite il connettore. Per confermare cliccare sul Pulsante in fondo MODIFICA e poi uscire dalla schermata in alto a DX pulsante X

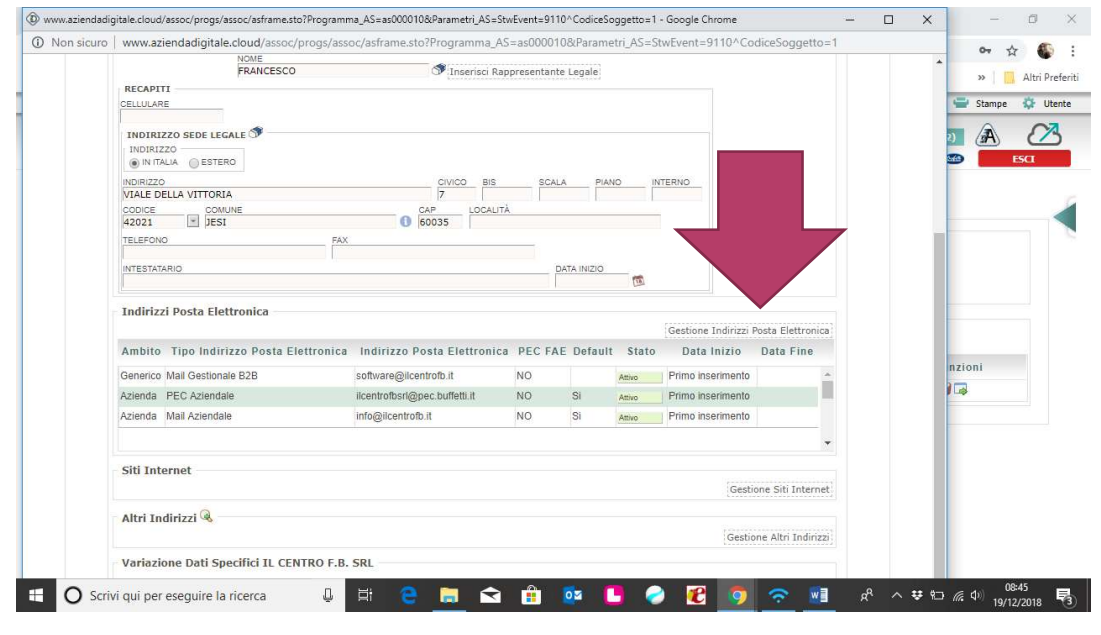

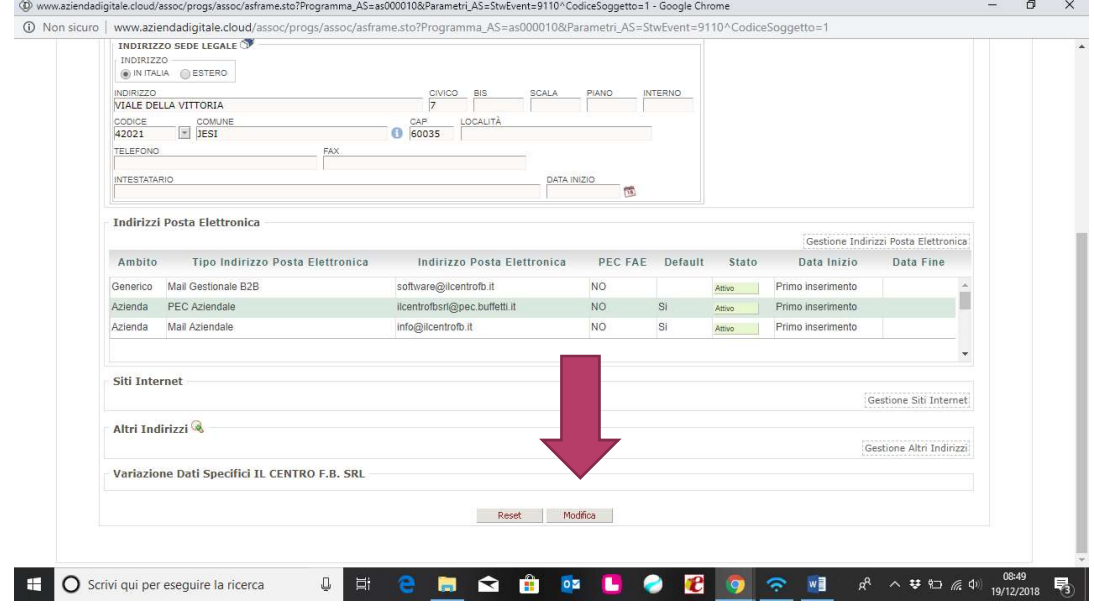

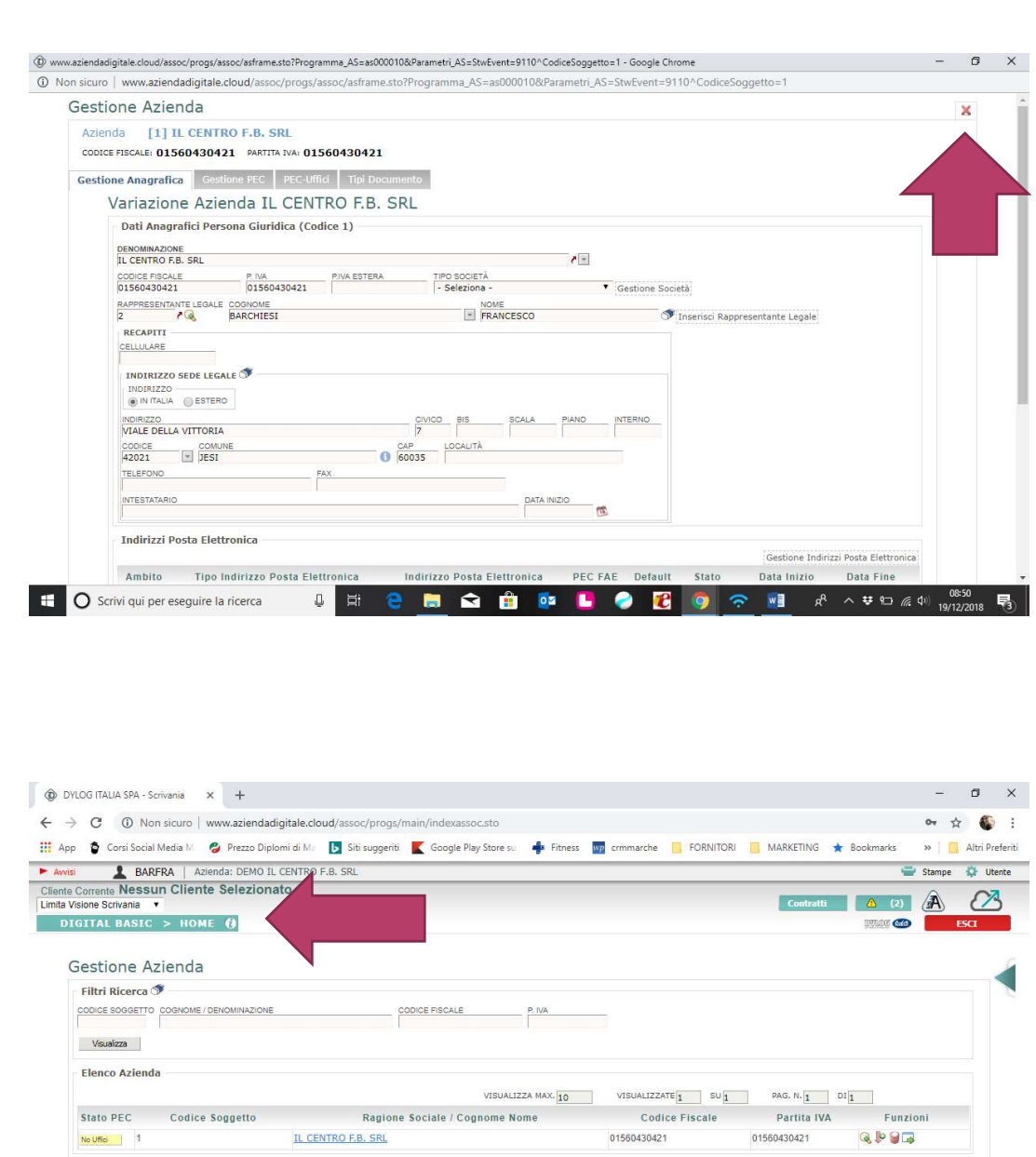

01560430421

javascriptMainSubmit(6576);<br>**El control** Scrivi qui per eseguire la ricerca 0 耳 2 面 全 由 op L 2 D 9 字 M R ^ N # D 2 4 (9 ) 9 (22018 号

### • Cliccare su GESTIONI OPERATORI

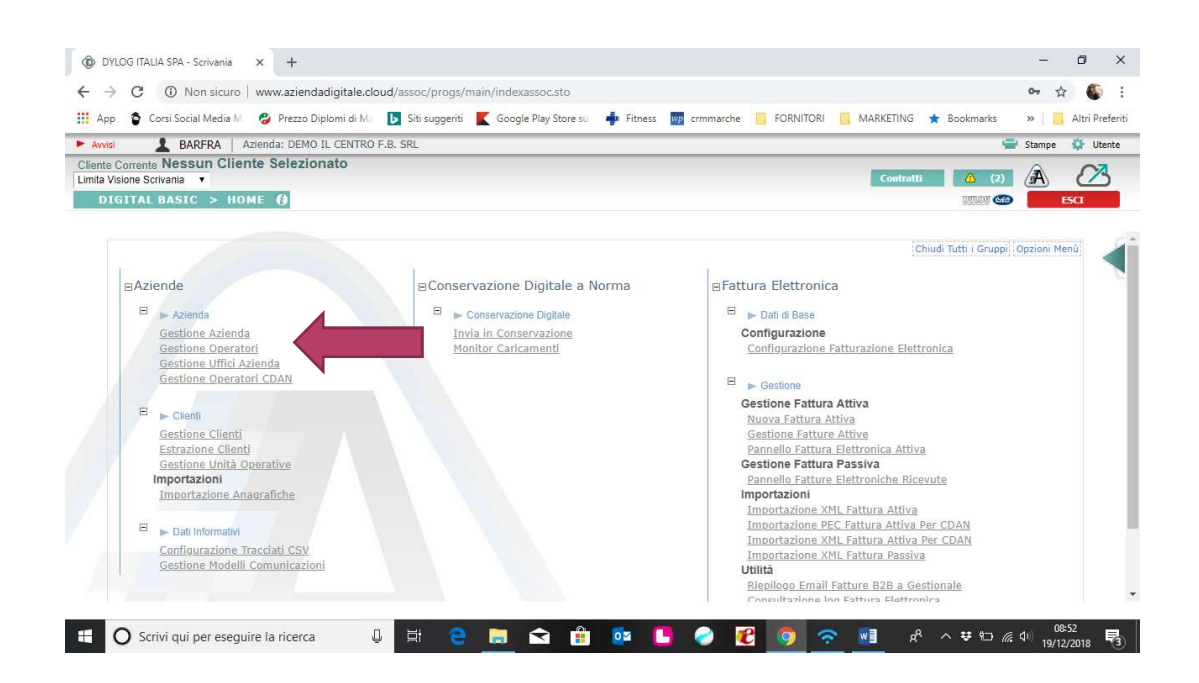

## Cliccare sulla LENTE INGRANDIMENTO

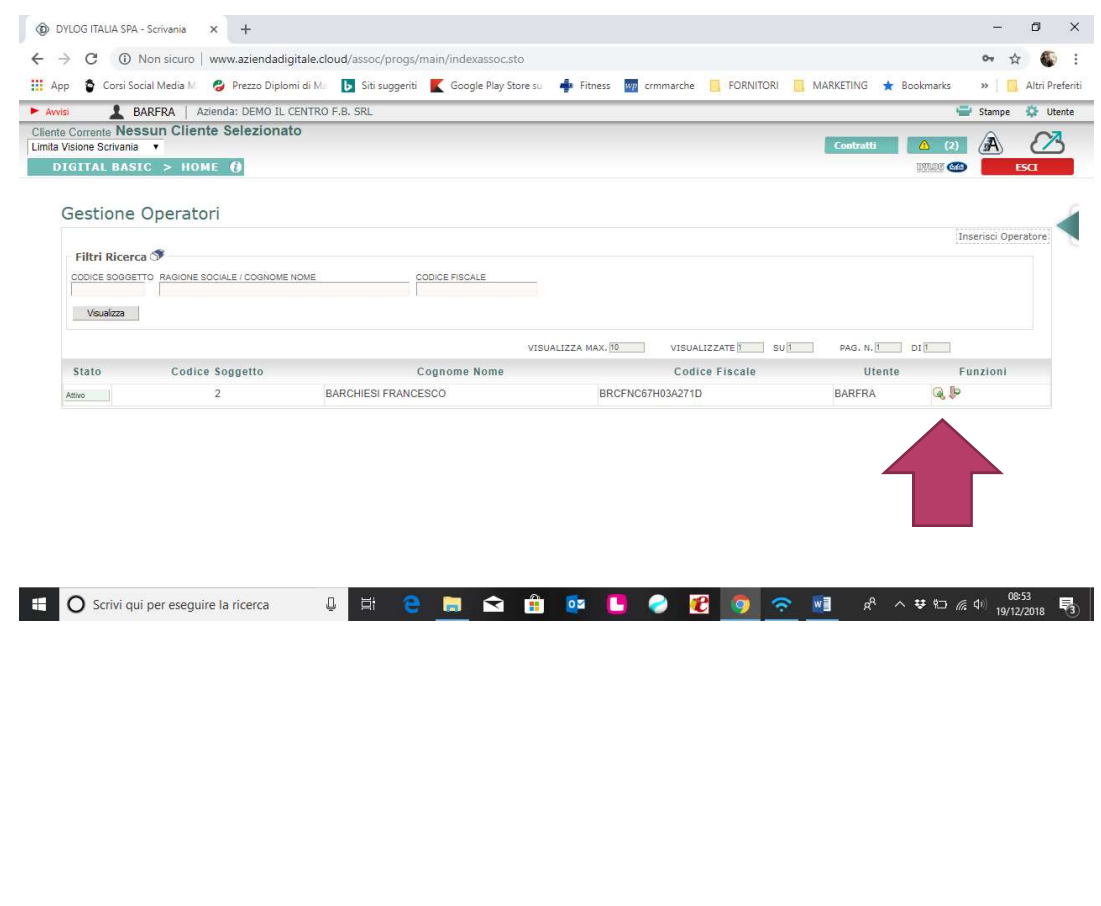

 Compilare tutti i dati ANAGRAFICI COMPLETI ANCHE DI EMAIL confermare con MODIFICA

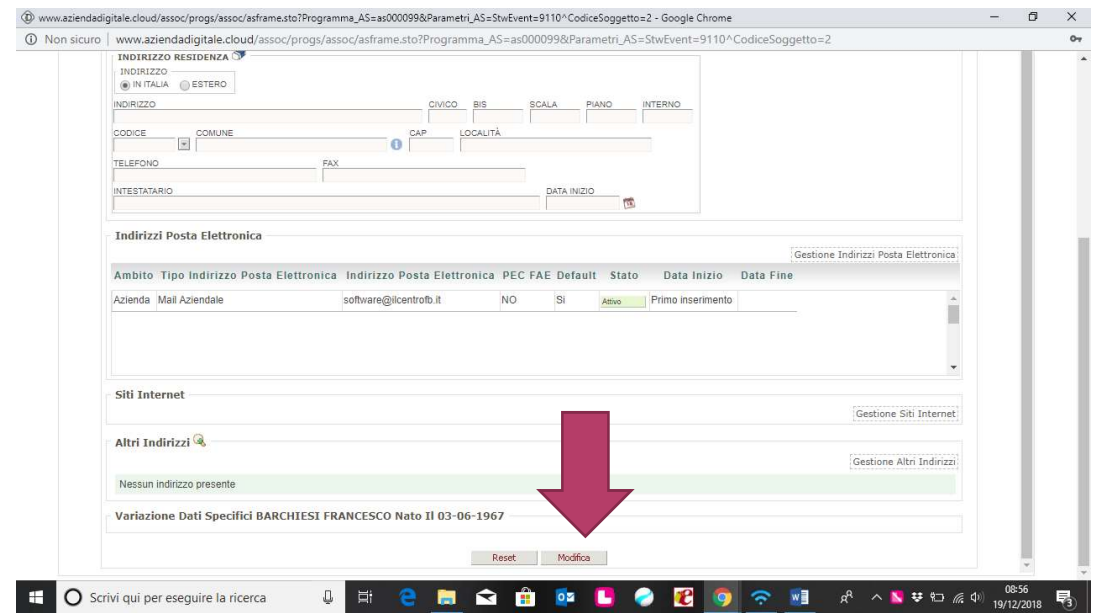

 Compilare tutti i dati ANAGRAFICI COMPLETI ANCHE DI EMAIL confermare

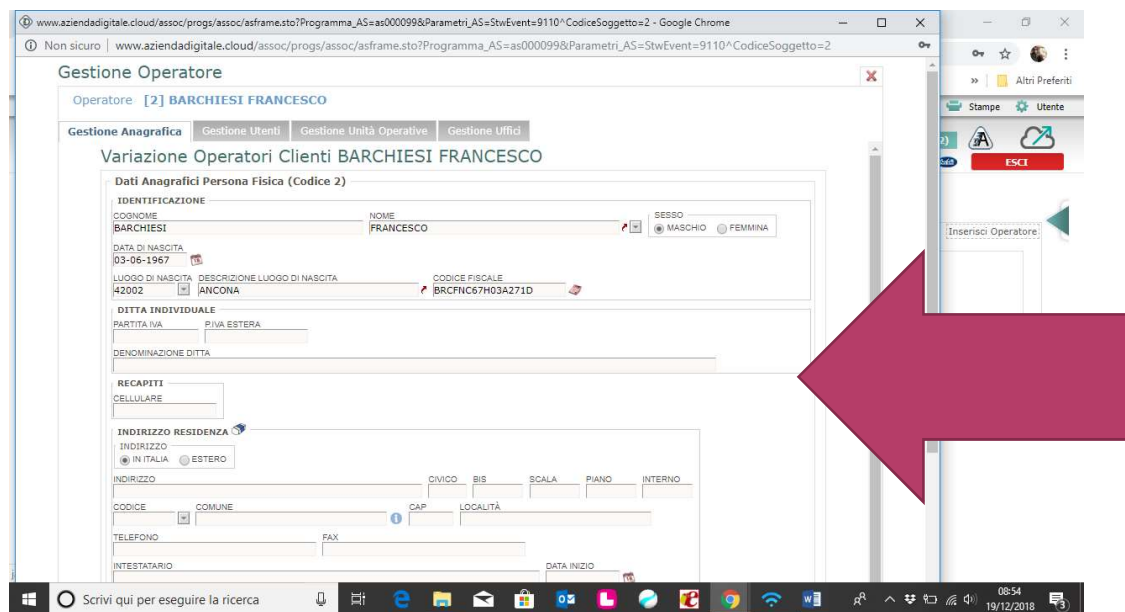

 Poi cliccare sulla casella GESTIONE UTENTI compilare tutti i dati nella sequenza delle FRECCIE

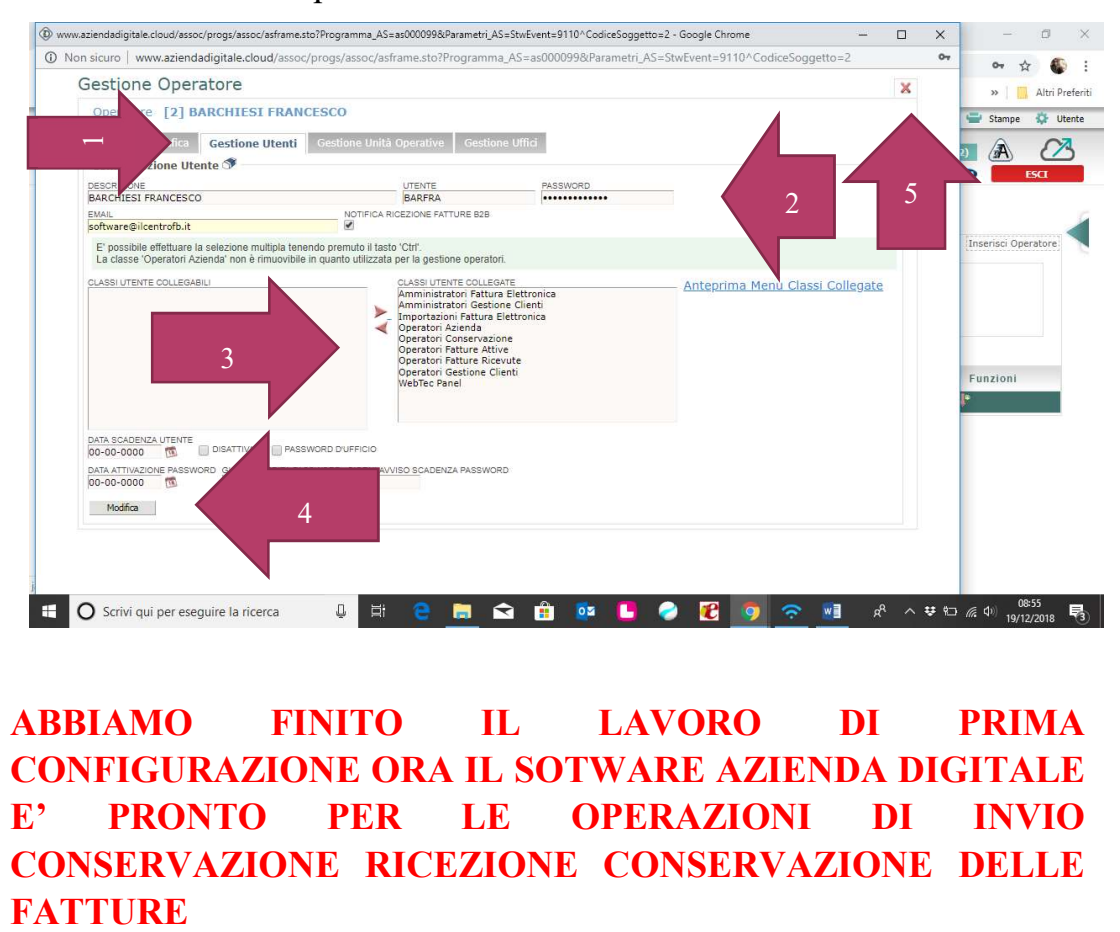

ABBIAMO FINITO IL LAVORO DI PRIMA CONFIGURAZIONE ORA IL SOTWARE AZIENDA DIGITALE E' PRONTO PER LE OPERAZIONI DI INVIO CONSERVAZIONE RICEZIONE CONSERVAZIONE DELLE

#### FASE OPERATIVA CLIENTE EBRIDGE / OPEN

#### FATTURE ATTIVE

Il cliente si troverà le fatture attive trasportate direttamente dai ns. gestionali e le troverà su GESTIONE FATTURE ATTIVE e qui puo' vedere lo stato delle fatture (vedere, stampare, inviare e conservare) e tutte le comunicazioni ricevute, per tornare indietro cliccare su HOME

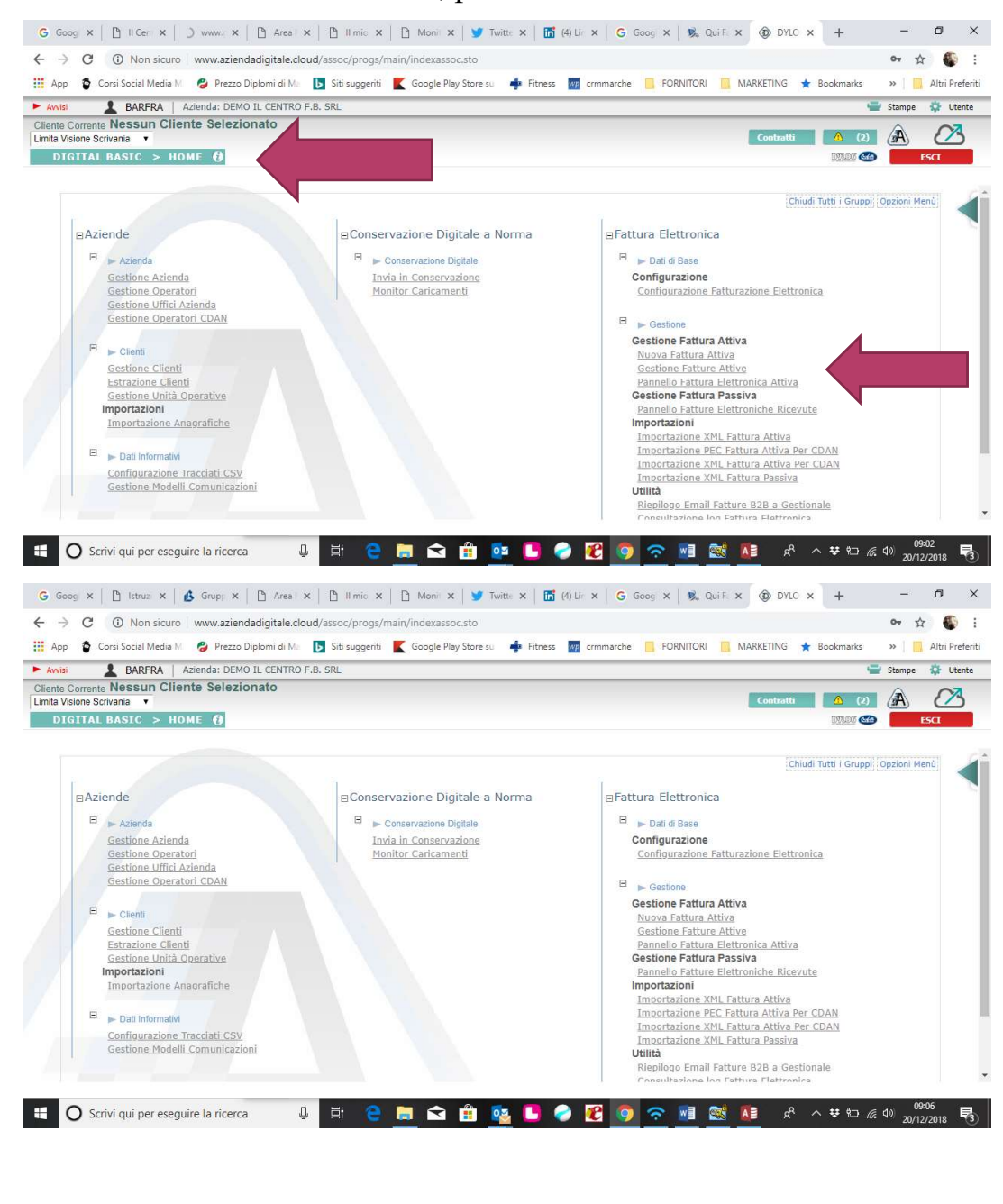

#### GESTIONE FATTURA PASSIVA

- PANNELLO FATTURE ELETTRONICHE RICEVUTE
- $\bullet$

Qui si possono stampare, inviare, rifiutare cambiare stato e inviare al gestionale

Per ritornare indietro cliccare su HOME

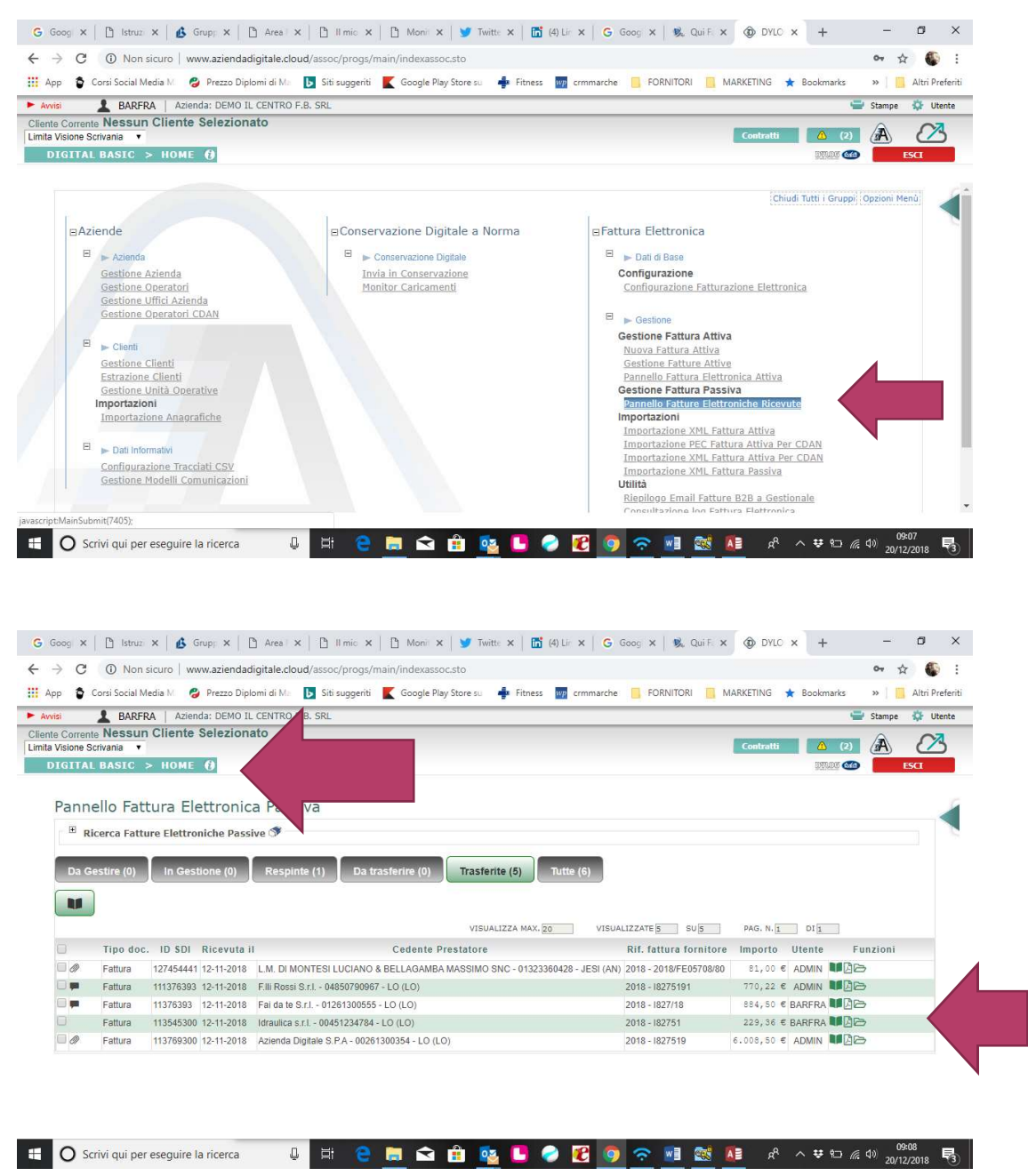

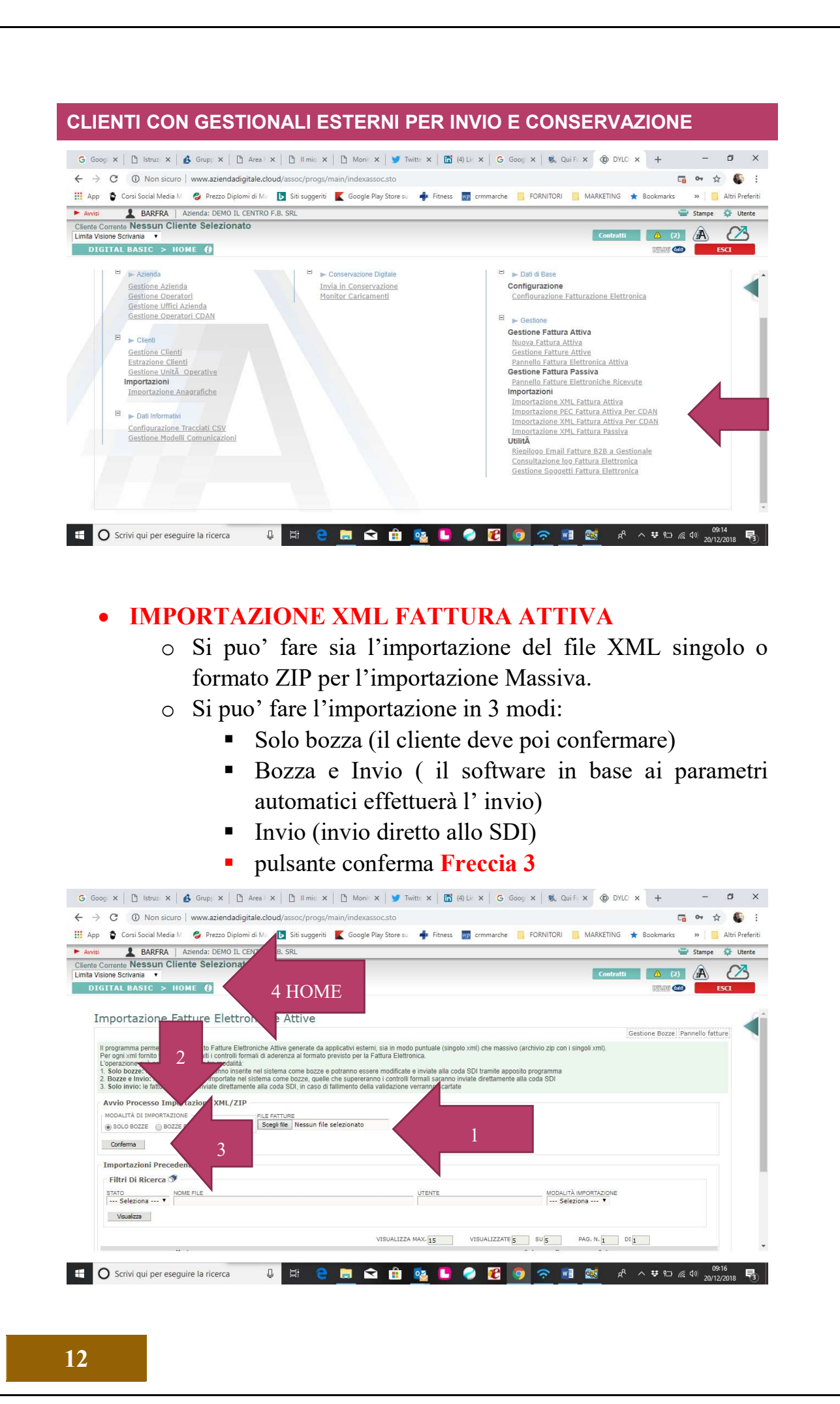

 Per vedere lo STATO delle fatture inviate cliccare su GESTIONE FATTURE ATTIVE

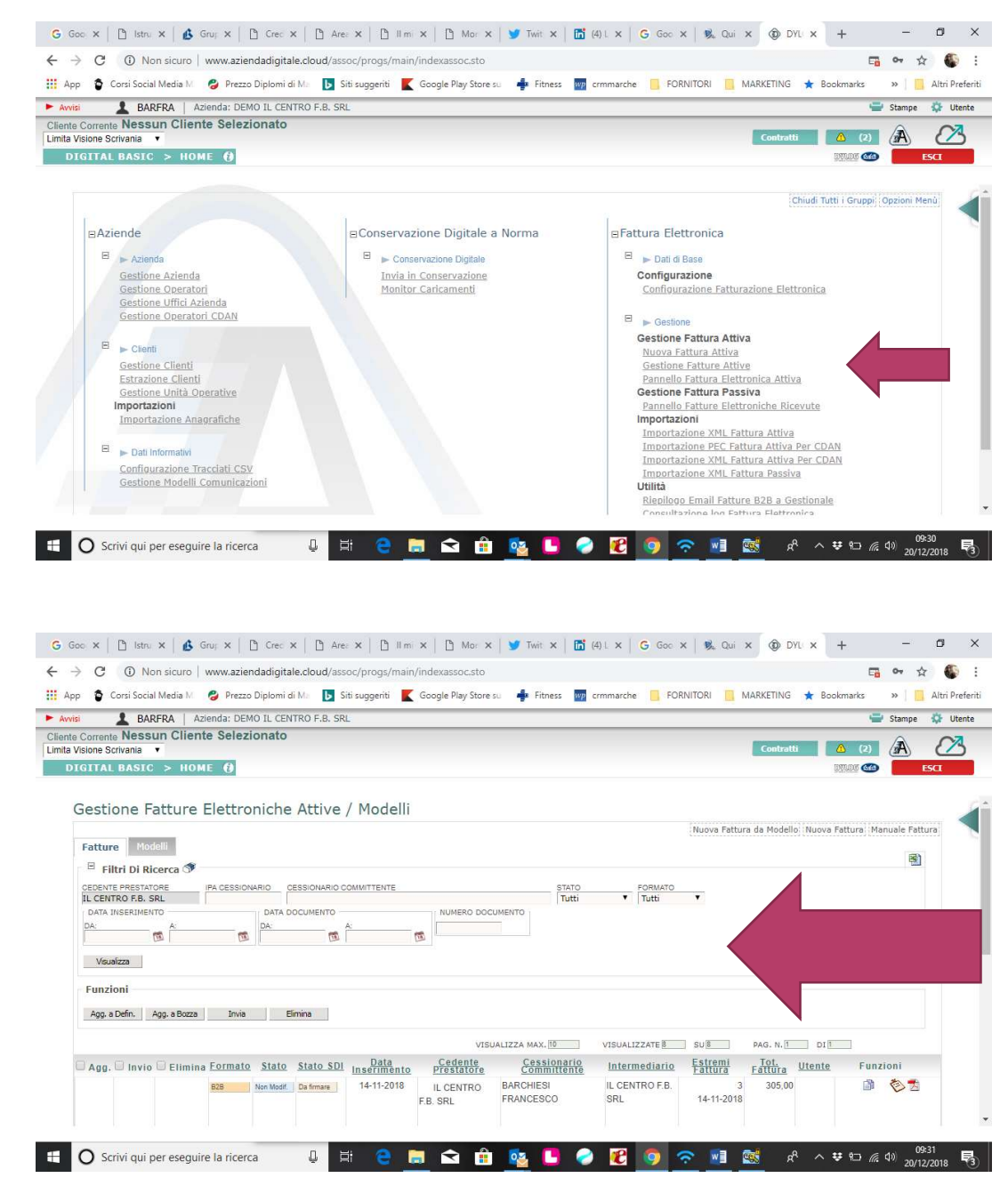

 Qui si possono stampare, vedere, cambiare stato, annullare se non sono state inviate allo SDI

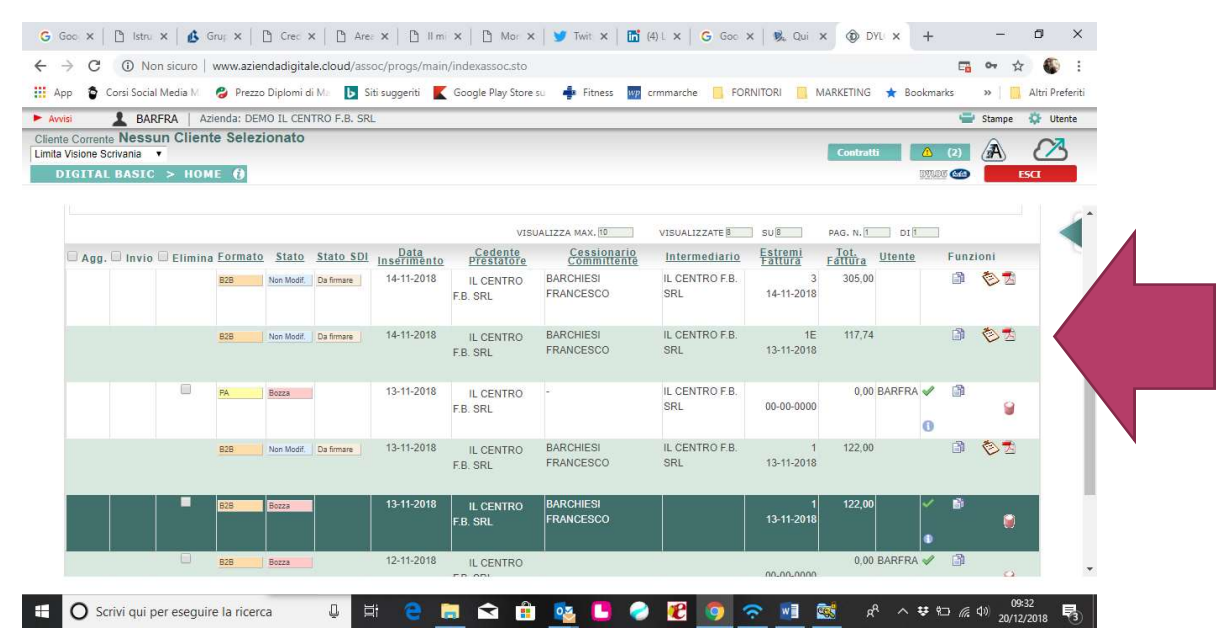

## Buon lavoro

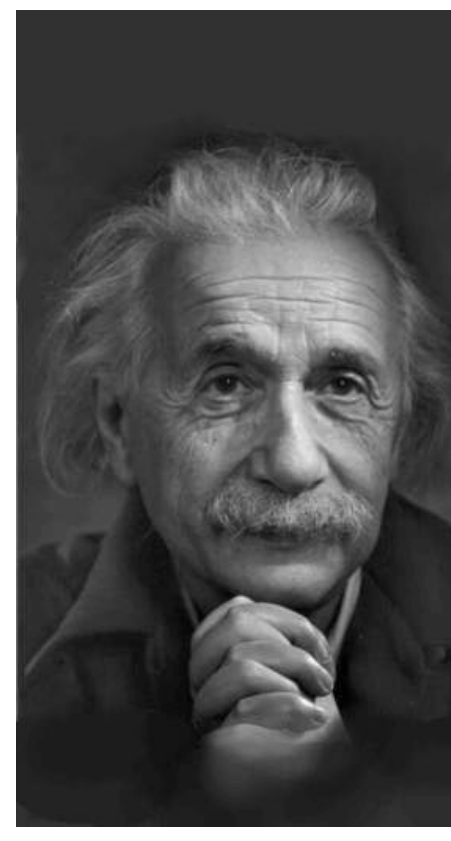

"Non pretendiamo che le cose cambino se<br>continujamo a farle nello stesso modo. La continuamo a rane nello stesso modo. La<br>crisi è la miglior cosa che possa accadere a<br>persone e interi paesi perchè è proprio la<br>crisi a portare il progresso. La creatività<br>nasce dall'ansia, come il giorno nasce dalla<br>notte l'inventiva, le scoperte e le grandi strategie.<br>Chi supera la crisi supera se stesso senza<br>essere csuperato. Chi attribuisce le sue<br>sconfitte e i suoi errori alla crisi, violenta sconfitte è i suoi errori alla crisi, violenta<br>il proprio talento e rispetta più i problemi<br>che le soluzioni. La vera crisi è la crisi<br>dell'incompetenza. Lo sbaglio delle persone<br>e dei paesi è la pigrizia nel trovare<br>soluz lavoriamo duro!

L'unica crisi minacciosa è la tragedia di non voler lottare per superarla."

Albert Einstein (1879 -1955)